Федеральное агентство по образованию Государственное образовательное учреждение высшего профессионального образования Ульяновский государственный технический университет

# **ИНФОРМАЦИОННЫЕ СИСТЕМЫ В ЭКОНОМИКЕ**

# **Практикум**

# **Часть II**

Методические указания к практическим занятиям

Составители: И. В. Чернышев А. Н. Никулин Д. Н. Расторгуев

Ульяновск 2009

Рецензент зав. циклом «Маркетинг» кафедры «Экономика и менеджмент» экономико-математического факультета Ульяновского государственного технического университета канд. экон. наук, доцент Е. А. Качагин.

Одобрено секцией методических пособий научно-методического совета университета.

**Информационные** системы в экономике. Практикум. Часть II / сост. И 74 И. В. Чернышев, А. Н. Никулин, Д. Н. Расторгуев. - Ульяновск: УлГТУ, 2009.- 18 с.

Методические указания к практическим занятиям составлены в соответствии с программой дисциплины «Информационные системы в экономике», включают пояснительный материал и задания к практическим занятиям.

Предназначены для студентов очной формы обучения специальностей 080105 «Финансы и кредит» и 080109 «Бухгалтерский учет, анализ и аудит».

Могут быть использованы студентами других специальностей.

**УДК 33:002(076) ББК 65в6я73** 

© И. В. Чернышев, А. Н. Никулин, Д. Н. Расторгуев, составление, 2009 © Оформление. УлГТУ, 2009

# **ОГЛАВЛЕНИЕ**

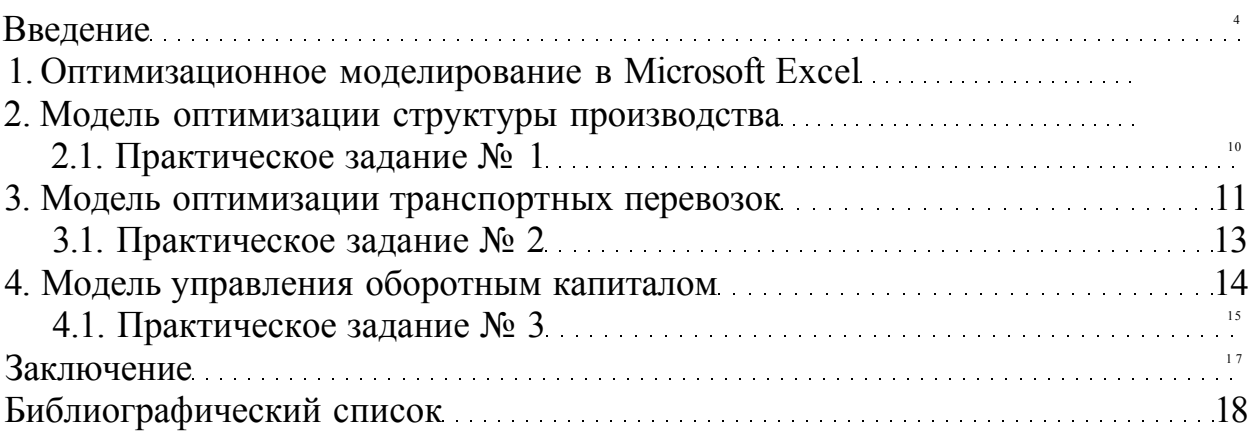

# Введение

Важнейшей проблемой организациями  $\mathbf{B}$ управлении является своевременное принятие правильных решений в связи с изменениями экономической ситуации. В то же время социально-экономические системы могут быть представлены в достаточно строгой математической форме, т. е. формализованы. Поэтому варианты решений по управлению организацией могут быть получены из анализа моделирования.

Любое экономическое исследование всегда предполагает объединение теории (экономической модели) и практики (статистических данных). Теоретические модели используются для описания и объяснения наблюдаемых процессов, а статистические данные - для эмпирического построения и обоснования моделей.

В методических указаниях рассматривается одна из самых массовых информационных систем - Microsoft Excel, а также ее применение в экономикоматематическом моделировании.

Пакет Microsoft Excel является базовой информационной системой в экономике. Пользователи - студенты уже имеют некоторый навык обращения с электронными таблицами, формулами, графическим представлением данных после изучения дисциплины «Информатика». Поэтому, используя данные методические указания и имеющиеся навыки работы, они могут создать шаблон, являющийся в итоге электронной моделью реального социальноэкономического процесса. Поэтому для целей обучения и оперативных не громоздких расчетов он необходим.

Материал изложен в соответствии с этапами экономико-математического моделирования, то есть сначала идет экономическая формулировка задачи, затем ее математическая формализация, затем компьютерная модель. Каждый раздел дополнен практическими заданиями для самостоятельной работы студента.

Выполнять практические задания студентам нужно в порядке их следования, так как навыки, приобретенные при выполнении предыдущих заданий, используются в последующих.

## 1. Оптимизационное моделирование в Microsoft Excel

Экономическая формулировка оптимизационной задачи состоит в том, чтобы найти оптимальное соотношение параметров системы при имеющихся ограничениях, наложенных на возможные состояния системы.

Математическая модель задач этого типа представляется в виде общей линейного программирования, задачи которая состоит в определении максимального (минимального) значения целевой функции:

$$
F = \sum_{i=1}^{n} c_i x_i
$$

при ограничениях

$$
\sum_{i=1}^{n} a_{ij} x_i \le b_j, \quad \left(j = \overline{1,k}\right),
$$
  

$$
\sum_{i=1}^{n} a_{ij} x_i = b_j \quad \left(j = \overline{k+1,m}\right),
$$
  

$$
x_i \ge 0 \quad \left(i = \overline{1,l}, l \le n\right),
$$

где  $a_{ij}$ ,  $b_j$ ,  $c_i$ - заданные постоянные величины и  $k \leq m$ . В общем виде задача нелинейного программирования  $f = f(x_1, x_2, ..., x_n),$  $g_i(x_1, x_2,...,x_n) = b_i, \quad (j = \overline{1,m}).$ 

После математической формализации экономической задачи необходимо перейти к компьютерному моделированию. На чистом листе Excel необходимо создать шаблон модели, то есть в виде формул и соотношений описать математическую формулировку задачи. Затем необходимо выбрать пункт меню: Сервис - Поиск решения, в результате открывается диалоговое окно «Поиск решения» (рис. 1). Используя созданный шаблон и предлагаемый диалог, построить оптимизационную модель.

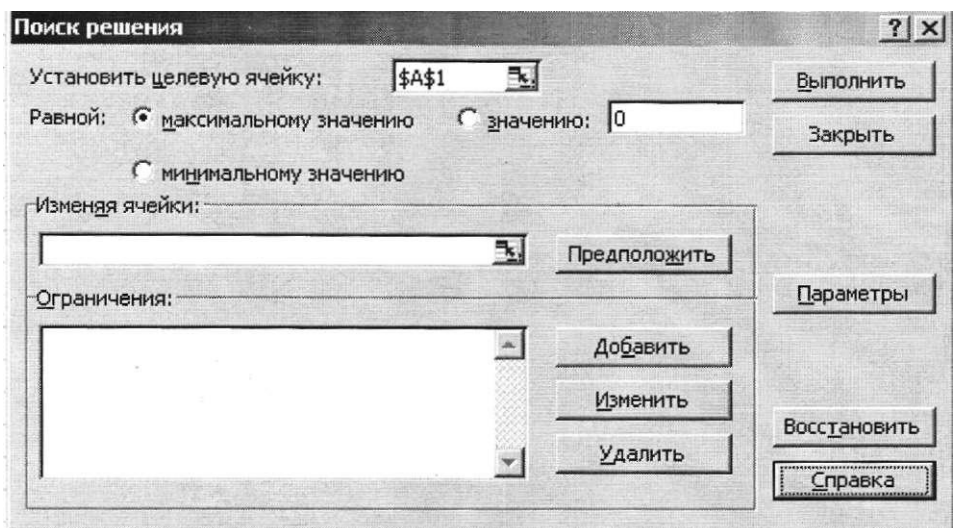

Рис. 1. Диалоговое окно «Поиск решения»

Рассмотрим более подробно параметры диалогового окна «Поиск решения».

**Установить целевую ячейку.** Служит для указания целевой ячейки, значение которой необходимо максимизировать, минимизировать или установить равным заданному числу. Эта ячейка должна содержать формулу.

**Равной.** Служит для выбора варианта оптимизации значения целевой ячейки (максимизация, минимизация или подбор заданного числа). Чтобы установить число, введите его в поле.

**Изменяя ячейки.** Служит для указания ячеек, значения которых изменяются в процессе поиска решения до тех пор, пока не будут выполнены наложенные ограничения и условие оптимизации значения ячейки, указанной в поле **Установить целевую ячейку.** 

**Предположить.** Используется для автоматического поиска ячеек, влияющих на формулу, ссылка на которую дана в поле **Установить целевую ячейку.** Результат поиска отображается в поле **Изменяя ячейки.** 

**Ограничения.** Служит для отображения списка граничных условий поставленной задачи.

**Добавить.** Служит для отображения диалогового окна **Добавить ограничение.** 

**Изменить.** Служит для отображения диалоговое окна **Изменить ограничение.** 

**Удалить.** Служит для снятия указанного ограничения.

**Выполнить.** Служит для запуска поиска решения поставленной задачи.

6

**Закрыть.** Служит для выхода из окна диалога без запуска поиска решения поставленной задачи. При этом сохраняются установки сделанные в окнах диалога, появлявшихся после нажатий на кнопки **Параметры, Добавить, Изменить** или **Удалить.** 

**Параметры.** Служит для отображения диалогового окна **Параметры поиска решения,** в котором можно загрузить или сохранить оптимизируемую модель и указать предусмотренные варианты поиска решения.

**Восстановить.** Служит для очистки полей окна диалога и восстановления значений параметров поиска решения, используемых по умолчанию.

Реализацию описанного метода моделирования рассмотрим на примере оптимизации структуры производства предприятия.

# **2. Модель оптимизации структуры производства**

**Постановка задачи:** Автомобильный завод выпускает микроавтобусы, грузовики и внедорожники, используя общий склад комплектующих. С учетом ограниченности запаса необходимо найти оптимальное соотношение объемов выпуска изделий, при котором прибыль от реализации будет максимальной. Следует учитывать уменьшение удельной прибыли при увеличении объемов производства в связи с дополнительными затратами на сбыт. Численные значения норм расхода и складские запасы комплектующих, а также цен на готовую продукцию взять из таблицы 1.

Таблица 1

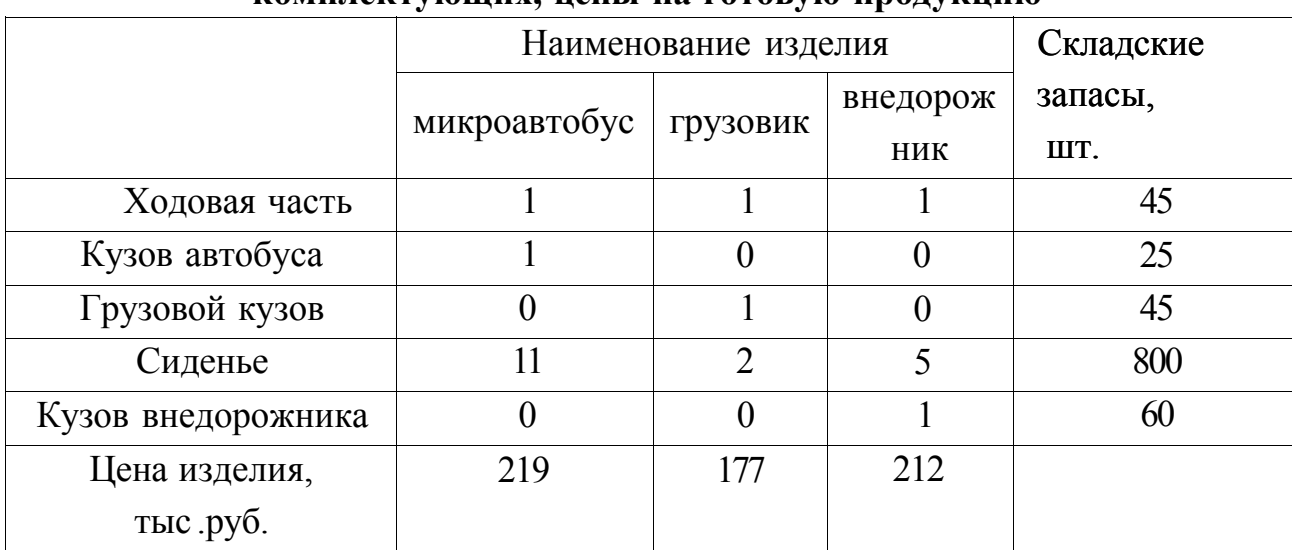

**Численные значения норм расхода и складские запасы комплектующих, цены на готовую продукцию** 

Уменьшение коэффициента отдачи - 0,9.

Решение задачи: поставленную задачу будем решать методом, описанным в предыдущем пункте.

#### Строим математическую модель

Обозначим за  $x|$ ,  $x_1$ ,  $x_2$ , искомые объемы производства микроавтобусов, грузовиков и внедорожников (переменные, по которым мы будем проводить оптимизацию), тогда целевая функция с учетом дополнительных затрат на сбыт примет вид:

$$
F = 219^{*1^{019}} + 177x^{019} + 212x^{019} \rightarrow \text{max}
$$

для ограниченных складских запасов справедливы следующие соотношения:

 $X_1 + x_1 + x_2 < 45$ ,  $x \le 25$ ,  $x_{0}$  < 45.  $1 \text{ H} + 2 \text{ x}, +5 \text{ x}, \leq 800,$  $x_{0}$  < 60.

#### Строим компьютерную модель

Для этого необходимо создать шаблон на листе Excel, который и будет являться компьютерной моделью решаемой нами задачи, в которой описана приведенная выше математическая модель (рис. 2). В таблице 2 представлены значения формул в ячейках листа, по которым будет вестись расчет.

Таблица 2

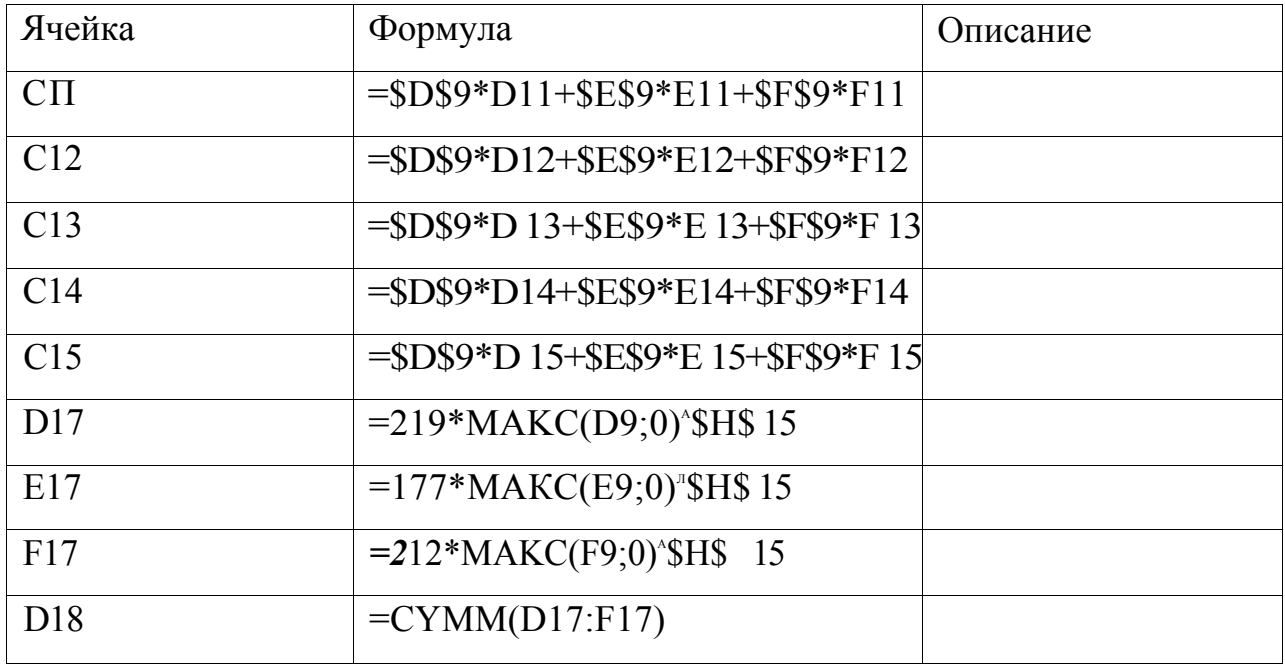

## Значения формул в ячейках листа

|               | А                                                                                | R     | С                |          | F   |     | G | Н          |  |  |  |  |  |  |  |
|---------------|----------------------------------------------------------------------------------|-------|------------------|----------|-----|-----|---|------------|--|--|--|--|--|--|--|
|               | Структура производства с уменьшением нормы прибыли.                              |       |                  |          |     |     |   |            |  |  |  |  |  |  |  |
| 2             | Автомобильный завод выпускает микроавтобусы, грузовики и внедорожники, используя |       |                  |          |     |     |   |            |  |  |  |  |  |  |  |
| J.            | общий склад комплектующих. В связи с ограниченностью запаса необходимо найти.    |       |                  |          |     |     |   |            |  |  |  |  |  |  |  |
| 4             | оптимальное соотношение объемов выпуска изделий. Следует учитывать уменьшение    |       |                  |          |     |     |   |            |  |  |  |  |  |  |  |
| э             | удельной прибыли при увеличении объемов производства в связи с дополнительными   |       |                  |          |     |     |   |            |  |  |  |  |  |  |  |
| h             | затратами на сбыт.                                                               |       |                  |          |     |     |   |            |  |  |  |  |  |  |  |
| Я             |                                                                                  |       |                  |          |     |     |   |            |  |  |  |  |  |  |  |
| У             | микроавтобус<br>внедорожник<br>прузовик                                          |       |                  |          |     |     |   |            |  |  |  |  |  |  |  |
| 1U            |                                                                                  |       | Количество->     |          |     |     |   |            |  |  |  |  |  |  |  |
| 11            | Наим, изд.                                                                       | Склад | Использ.         |          |     |     |   |            |  |  |  |  |  |  |  |
|               | Ходовая часть                                                                    | 45    |                  |          |     |     |   |            |  |  |  |  |  |  |  |
| 12            | Кузов автобуф                                                                    | 25    |                  |          |     |     |   | Уменьшение |  |  |  |  |  |  |  |
| 13            | Грузовой кузо                                                                    | 45    |                  | 0        |     |     |   | коэфф.     |  |  |  |  |  |  |  |
| 14            | Сиденье                                                                          | 800   |                  | 11       |     |     |   | отдачи     |  |  |  |  |  |  |  |
| 15            | Кузов внедоро                                                                    | 60    |                  | 0        |     |     |   | 0.9        |  |  |  |  |  |  |  |
| 16            |                                                                                  |       |                  | Прибыль: |     |     |   |            |  |  |  |  |  |  |  |
| $\frac{1}{2}$ |                                                                                  |       | По видам изделий | Op.      | Op. | Op. |   |            |  |  |  |  |  |  |  |
| 18            |                                                                                  |       | Bcero            | Op.      |     |     |   |            |  |  |  |  |  |  |  |

Рис. 2. Модель оптимизации структуры производства

Сейчас в соответствии с алгоритмом необходимо выбрать пункт меню: Сервис - Поиск решения, в результате открывается диалоговое окно «Поиск решения». Для решаемой задачи мы должны использовать пример заполнения диалогового окна «Поиск решения» для листа «Структура производства», то есть если после открытия диалогового окна «Поиск решения» оно оказалось незаполненным, то его следует заполнить в соответствии с примером, приведенным на рис. 3.

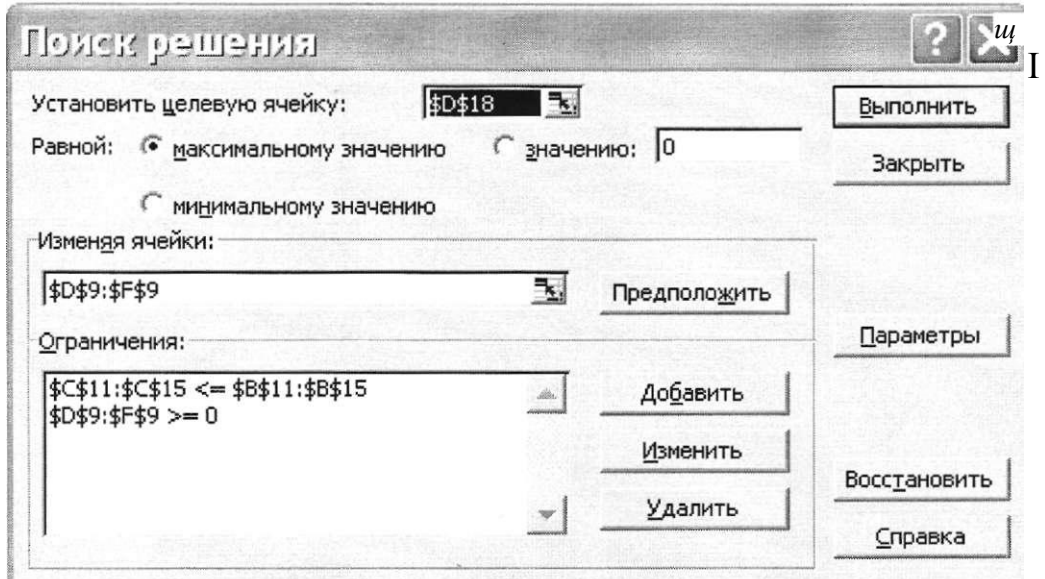

Рис. 3. Пример заполнения окна «Поиск решения»

Затем следует нажать «Выполнить». В результате получается (рис. 4):

|    | А                                                                                                    | R     | С                           |                   | F               | F           | G | Н          |  |  |  |  |  |  |
|----|----------------------------------------------------------------------------------------------------|-------|-----------------------------|-------------------|-----------------|-------------|---|------------|--|--|--|--|--|--|
|    | Структура производства с уменьшением нормы прибыли.                                                                                                    |       |                             |                   |                 |             |   |            |  |  |  |  |  |  |
| 2  | Автомобильный завод выпускает микроавтобусы, грузовики и внедорожники, используя                                                                              |       |                             |                   |                 |             |   |            |  |  |  |  |  |  |
| 3  | общий склад комплектующих. В связи с ограниченностью запаса необходимо найти<br>оптимальное соотношение объемов выпуска изделий. Следует учитывать уменьшение |       |                             |                   |                 |             |   |            |  |  |  |  |  |  |
| 4  |                                                                                                    |       |                             |                   |                 |             |   |            |  |  |  |  |  |  |
| 5  | удельной прибыли при увеличении объемов производства в связи с дополнительными                                                                                |       |                             |                   |                 |             |   |            |  |  |  |  |  |  |
| b  | затратами на сбыт.                                                                                                    |       |                             |                   |                 |             |   |            |  |  |  |  |  |  |
| Я  |                                                                                                    |       |                             | микроввтобус      | <b>ПРУЗОВИК</b> | внедорожник |   |            |  |  |  |  |  |  |
| у  |                                                                                                    |       |                             |                   |                 |             |   |            |  |  |  |  |  |  |
| 1U | Наим. изд.                                                                                                    | Склад | Количество-><br>Использ.    | 24                |                 | 18          |   |            |  |  |  |  |  |  |
| 11 | Ходовая часть                                                                                                    | 45    | 45                          |                   |                 |             |   |            |  |  |  |  |  |  |
| 12 | Кузов автобус                                                                                                    | 25    | 24                          |                   |                 |             |   | Уменьшение |  |  |  |  |  |  |
| 13 | Грузовой кузо                                                                                                    | 45    |                             | ۵                 |                 | n           |   | коэфф.     |  |  |  |  |  |  |
| 14 | Сиденье                                                                                                    | 800   | 363                         | 11                |                 |             |   | отдачи     |  |  |  |  |  |  |
| 15 | Кузов внедоро                                                                                                    | 60    | 18                          | 0                 |                 |             |   | 0.9        |  |  |  |  |  |  |
| 16 |                                                                                                    |       |                             | Прибыль:          |                 |             |   |            |  |  |  |  |  |  |
| 1/ |                                                                                                    |       | По видам изделий 3887 474р. |                   | 462 337p.       | 2 809 215p. |   |            |  |  |  |  |  |  |
| 18 |                                                                                                    |       |                             | Bcero 7 159 027p. |                 |             |   |            |  |  |  |  |  |  |

Рис. 4. Результаты оптимизации структуры производства

при производстве микроавтобусов - 24 единицы, грузовиков - 3 единицы, внедорожников - 18 единиц прибыль составит 7159 тыс. руб. с учетом дополнительных затрат на сбыт.

Рассматривая следующие оптимизационные модели, представленные в настоящих методических рекомендациях, ограничимся лишь постановкой задачи и интерпретацией результатов компьютерного моделирования. Так как методика решения ниже следующих задач аналогична приведенной методике.

#### 2.1. Практическое задание № 1

Взяв в качестве примера описанную выше задачу необходимо решить подобную. Исходные данные заданы в таблице 3. Для изменения численных значений исходных данных в разных вариантах заданий введены параметры а, Р, у. Значения параметров а, (3, у для различных вариантов взять из таблицы 4. Интерпретировать результирующие данные, полученные в результате расчетов.

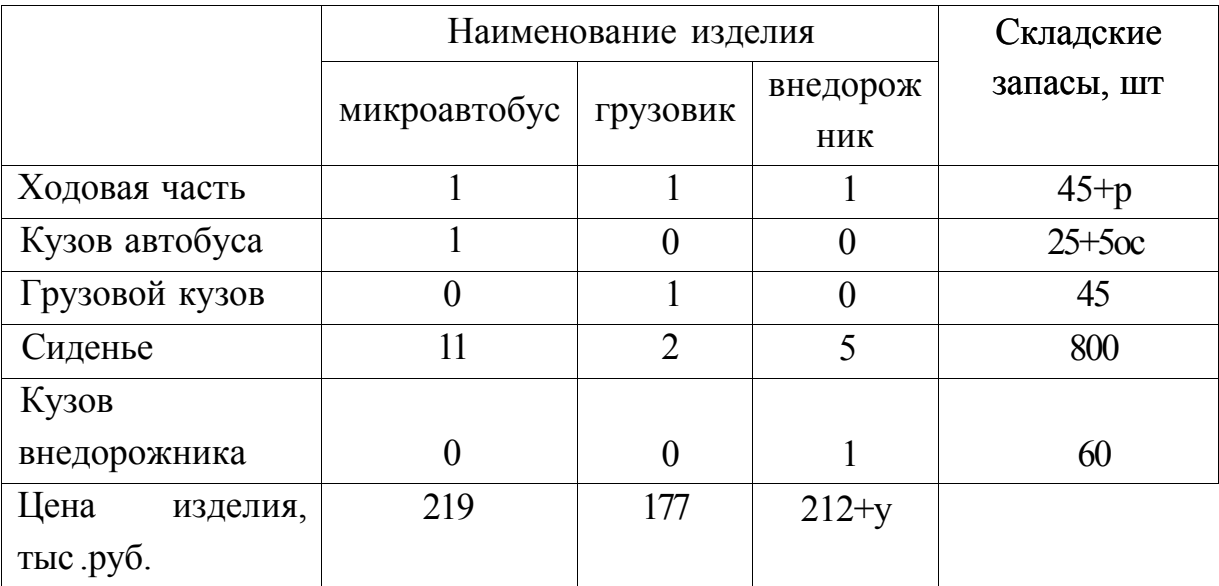

# **Численные значения норм расхода и складские запасы комплектующих, цены на готовую продукцию**

Таблица 4

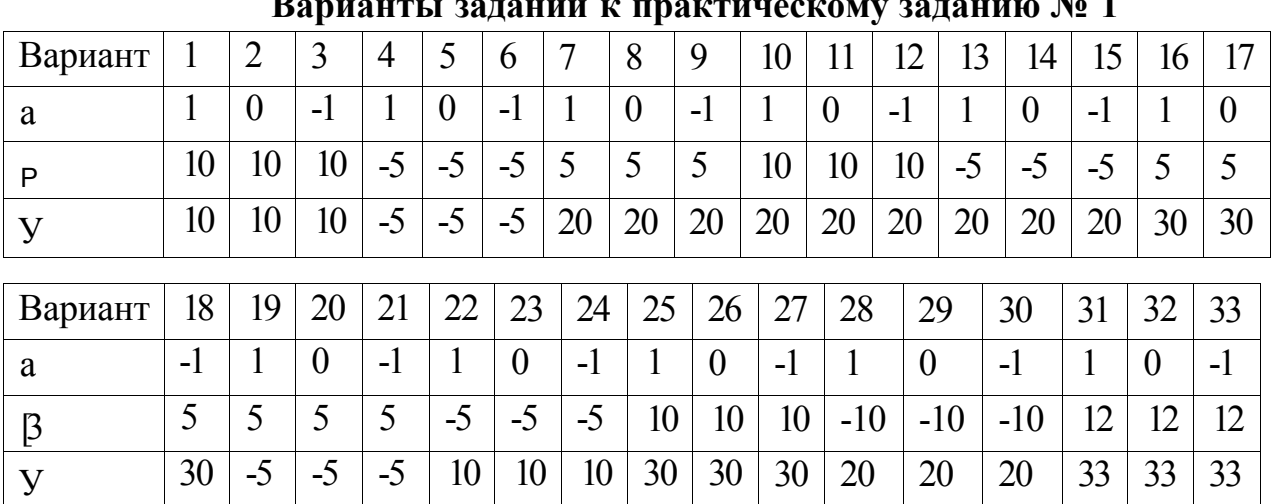

**Варианты заданий к практическому заданию № 1** 

Записать файл **Prakl** на личную дискету и предъявить преподавателю.

## **3. Модель оптимизации транспортных перевозок**

Рассматриваемая модель широко применяется в логистике. Суть транспортной задачи заключается в том, чтобы оптимизировать доставку грузов из нескольких пунктов отправления в несколько пунктов назначения, при максимально возможном удовлетворении потребностей **И'** учете возможностей поставщиков, причем, в качестве целевой функции может выступать максимизация прибыли, минимизация трафика и т. д. Кроме того, существует целый класс задач, сводящихся к транспортной задаче.

**Задача:** требуется минимизировать затраты на перевозку товаров от предприятий-производителей на торговые склады. При этом необходимо учесть возможности поставок каждого из производителей при максимальном удовлетворении запросов потребителей (таблица 5).

В этой модели представлена задача доставки товаров с трех заводов на пять региональных складов. Товары могут доставляться с любого завода на любой склад, однако очевидно, что стоимость доставки на большее расстояние будет большей. Требуется определить объемы перевозок между каждым заводом и складом, в соответствии с потребностями складов и наличием товара на заводах, при которых транспортные расходы минимальны.

Таблица 5

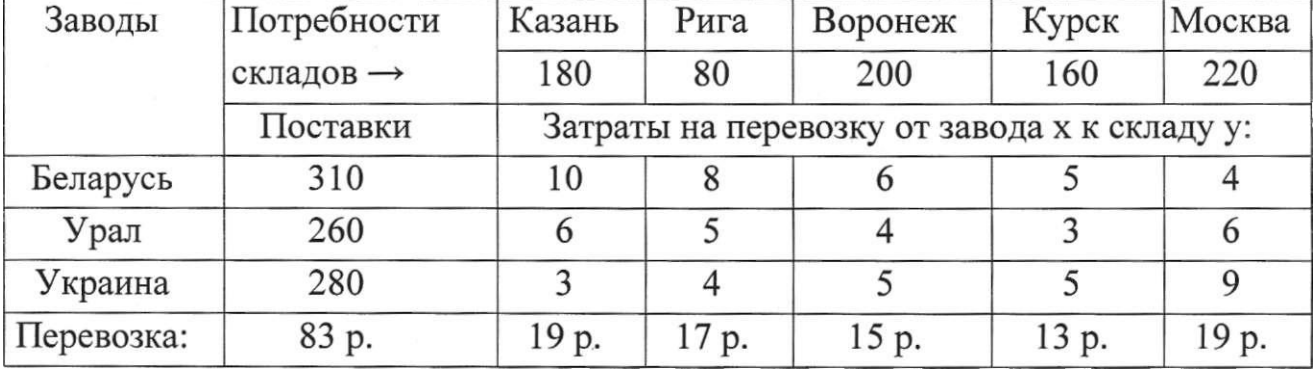

#### **Стоимости перевозок, потребности складов, мощности заводов**

Результаты расчетов представлены в таблице 6. То есть, мы получили оптимальную схему перевозок при условии минимизации издержек.

Таблица 6

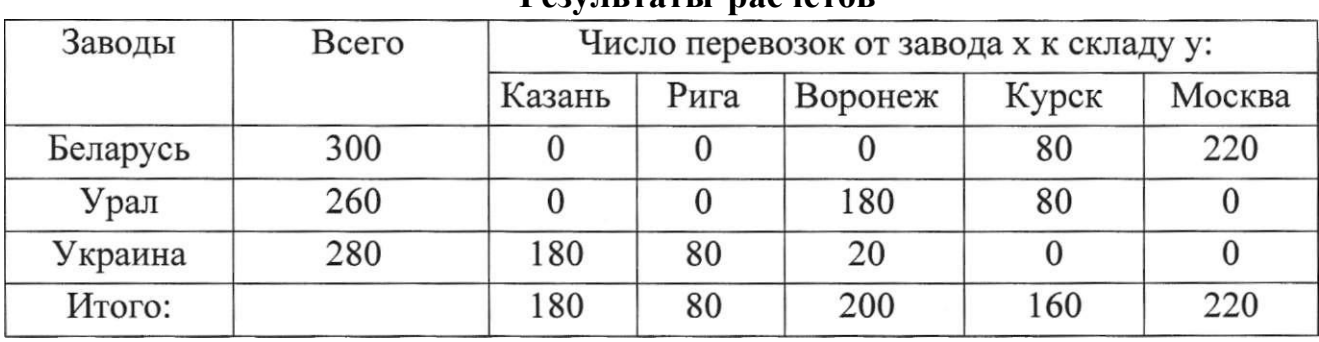

**Результаты расчетов** 

# **3.1. Практическое задание № 2**

Взяв в качестве примера описанную выше задачу, необходимо решить подобную. Исходные данные представлены в таблице 7. Для изменения численных значений исходных данных в разных вариантах заданий введены параметры а, р, у. Значения параметров а, (3, у для различных вариантов взять из таблицы 8. Интерпретировать полученные данные.

Таблица 7

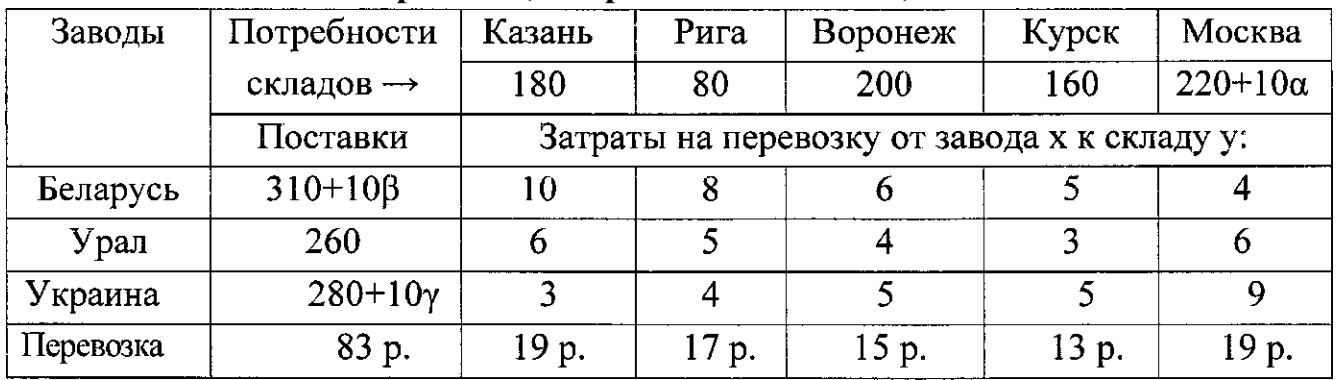

# **Стоимости перевозок, потребности складов, мощности заводов**

Таблица 8

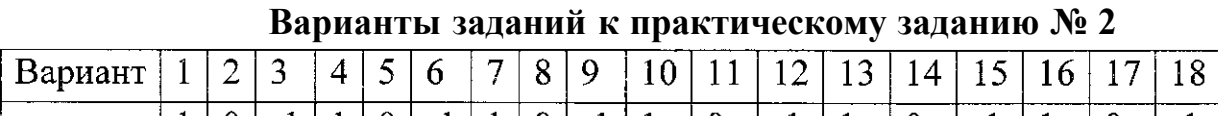

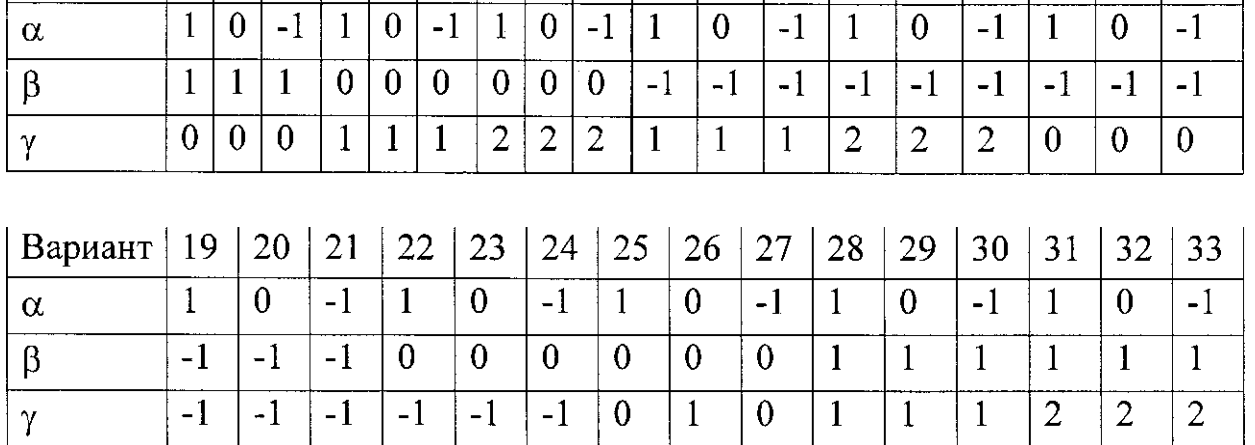

Записать файл **Prak2** на личную дискету и предъявить преподавателю.

# **4. Модель управления оборотным капиталом**

Требуется с наибольшей доходностью разместить дополнительные средства в 1-, 2- и 6-месячных депозитах, учитывая собственные потребности в средствах (и гарантийный резерв).

Необходимо определить 9 сумм: ежемесячные суммы для 1-месячных депозитов, суммы депозитов 1-го и 4-го месяцев для квартальных депозитов и сумму 6-месячного депозита в 1-м месяце. Предполагается, что суммы депозитов и проценты возвращаются (погашаются, поступают) постнумерандо (в конце месяца), а инвестируются пренумерандо (в начале месяца). Доходность депозитов в зависимости от срока приведена в табл. 9

Таблица 9

#### **Доходность депозитов в зависимости от срока**

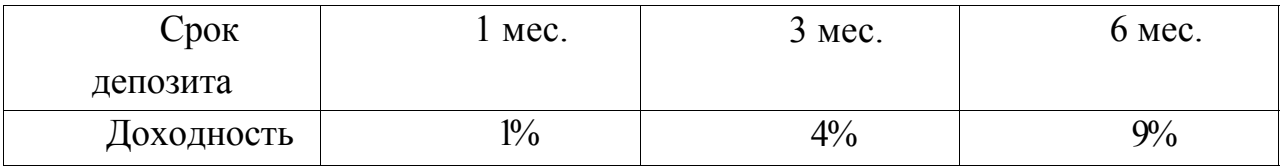

Начальное сальдо на 1-й месяц: 400 ООО р.

Неснижаемый остаток на счете предприятия: 100 000 р.

Прогноз расходов и поступлений на счет предприятия (таблица 10) по всем другим операциям, кроме операций по депозитным сертификатам (поступления даны со знаком минус):

Таблица 10

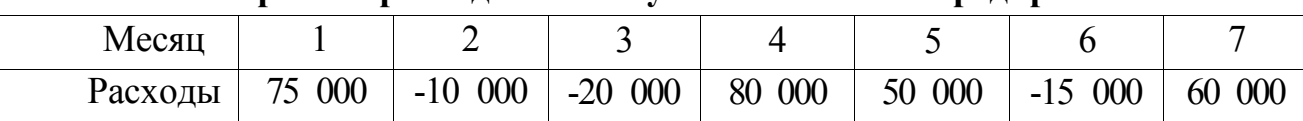

**Прогноз расходов и поступлений на счет предприятия** 

В результате расчетов мы получаем оптимальное размещение срочных депозитов. Итоги моделирования приведены в таблице 11.

Таблица 11

#### **Результаты моделирования**

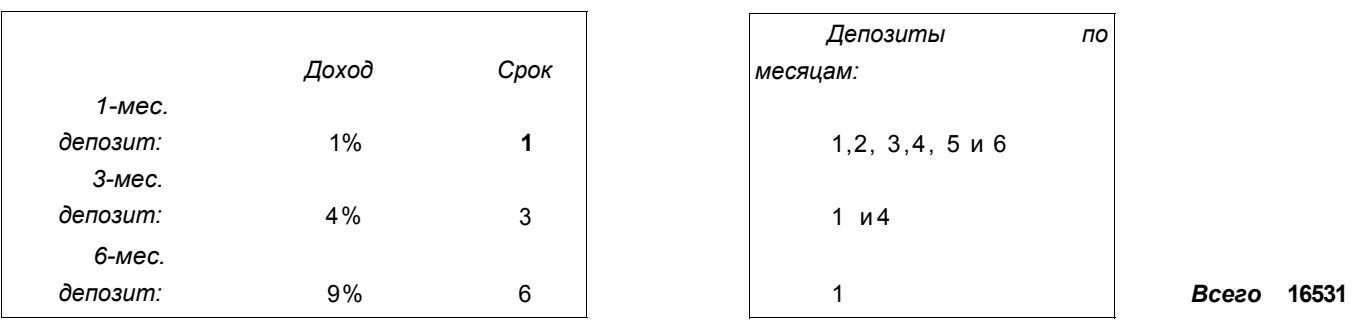

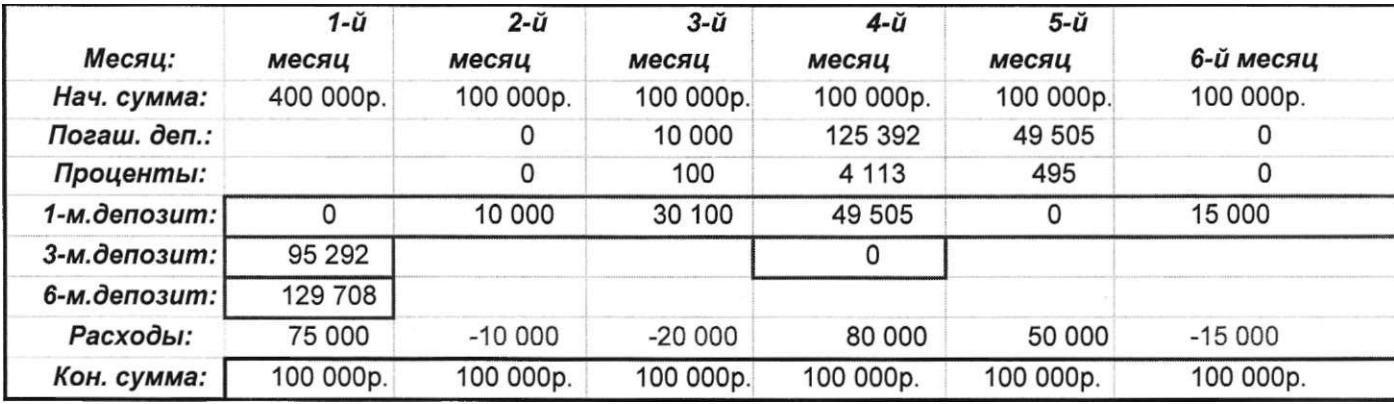

Из таблицы видно, каким образом нужно разместить шесть депозитов, чтобы в итоге получить по ним максимально возможный доход в размере **16 531р.** 

# **4.1. Практическое задание № 3**

Взяв в качестве примера описанную выше задачу, необходимо решить подобную. Исходные данные приведены в таблице 12. Значения параметров а, (3, у для различных вариантов взять из таблицы 13. Интерпретировать итоговые данные, полученные в результате расчетов.

Таблица 12

|         |               |          |          |              |        | __       |          |
|---------|---------------|----------|----------|--------------|--------|----------|----------|
| Месяц   |               | ⊷        |          |              |        |          |          |
|         | 75 000        | $-10000$ | $-20000$ | 80 000       | 50 000 | $-15000$ | 60 000   |
| Расходы | $+1000\alpha$ |          |          | $+1000\beta$ |        |          | $+1000y$ |

**Прогноз расходов и поступлений на счет предприятия** 

| Вариант      | ı                | 2                | 3              | $\overline{4}$ |                  | $\mathbf b$      | 7                | 8                | 9                | 10   | 11       | 12  | 13             | 14               | 15  | 16       | 17               | 18             |
|--------------|------------------|------------------|----------------|----------------|------------------|------------------|------------------|------------------|------------------|------|----------|-----|----------------|------------------|-----|----------|------------------|----------------|
| a            |                  | $\boldsymbol{0}$ | - 1            |                | $\boldsymbol{0}$ | -1               |                  | $\boldsymbol{0}$ | $-1$             |      | $\theta$ | - I |                | $\boldsymbol{0}$ | - 1 |          | $\theta$         | - I            |
| $\mathsf{P}$ |                  |                  |                | $\overline{0}$ | $\theta$         | $\boldsymbol{0}$ | $\boldsymbol{0}$ | $\theta$         | $\theta$         | $-1$ | - I      | -1  | $-1$           | $-1$             | -1  | - 1      | $-1$             | $-1$           |
| Y            | $\boldsymbol{0}$ | $\boldsymbol{0}$ | $\overline{0}$ |                |                  |                  | $\overline{2}$   | $\overline{2}$   | $\overline{2}$   |      |          |     | $\overline{2}$ | $\overline{2}$   | 2   | $\theta$ | $\theta$         | $\theta$       |
| Вариант      | 19               | 20               | 21             | 22             | 23               | 24               | 25               | 26               | 27               | 28   | 29       | 30  | 31             | 32               | 33  | 34       | 35               | 36             |
| a            |                  | $\boldsymbol{0}$ | - 1            |                | $\boldsymbol{0}$ | - I              |                  | $\boldsymbol{0}$ | -1               |      | $\theta$ | -l  |                | $\overline{0}$   | - 1 |          | റ                | $\overline{2}$ |
| P            | $-1$             | $-1$             | - 1            | 0              | $\boldsymbol{0}$ | $\boldsymbol{0}$ | $\boldsymbol{0}$ | $\theta$         | $\overline{0}$   |      |          |     |                |                  |     | O        |                  |                |
| Y            | $-1$             | -1               | -1             | -1             | - I              | -1               | $\boldsymbol{0}$ |                  | $\boldsymbol{0}$ |      |          |     | $\overline{2}$ | っ                | 2   | $-1$     | $\boldsymbol{0}$ |                |

**Варианты заданий к практическому заданию № 3** 

Записать файл **РгакЗ** на личную дискету и предъявить преподавателю.

При изучении различных экономических явлений используют экономикоматематические модели. Для любого социально-экономического объекта возможность прогнозирования ситуации означает получение лучших результатов или избежание потерь.

Овладение методами моделирования социально-экономических систем и принятие на их основе оптимальных решений по управлению организацией является необходимым условием эффективности их функционирования.

Обучаемый, используя знания, полученные по дисциплинам «Информатика», «Экономико-математические методы» и «Экономикоэкономические модели», приобретает навыки использования информационных систем в экономике, что позволит значительно сократить затраты при разработке бизнес-плана, анализе и синтезе функционирования экономической подсистемы организации.

Материал в методических указаниях изложен доступно, адекватно. Каждый раздел дополнен практическими заданиями для самостоятельной работы студента.

# **Библиографический список**

- 1. Салманов, О. Н. Математическая экономика с применением Mathcad и Excel / О. Н. Салманов. - СПб.: БХВ-Петербург, 2003. - 464 с.
- 2. Компьютерное моделирование менеджмента: учебное пособие / под общей ред. Н. П. Тихомирова. - М.: Экзамен, 2004. - 528 с.
- 3. Вукалов, Э. А. Основы статистического анализа. Практикум по статистическим методам и исследованию операций с использованием пакетов STATISTICA и EXCEL: учебное пособие / Э. А. Вукалов. - М.: ФОРУМ: ИНФРА-М, 2004. - 464 с.

Учебное издание

#### ИНФОРМАЦИОННЫЕ СИСТЕМЫ В ЭКОНОМИКЕ

Практикум

Часть II

Методические указания

#### Составители: ЧЕРНЫШЕВ Илья Васильевич НИКУЛИН Александр Николаевич РАСТОРГУЕВ Дмитрий Николаевич

Редактор О. С. Бычкова

Подписано в печать 20.08.2009. Формат 60\*84/16 Усл. печ. л. 1,05. Тираж 250 экз. Заказ 904. Ульяновский государственный технический университет 432027, Ульяновск, Сев. Венец, 32. Типография УлГТУ, 432027, Ульяновск, Сев. Венец, 32.

# ДЛЯ ЗАМЕТОК